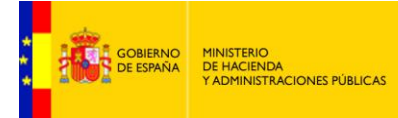

SECRETARÍA DE ESTADO<br>DE ADMINISTRACIONES PÚBLICAS

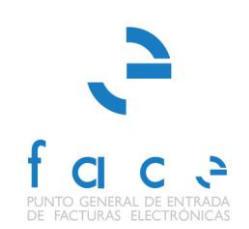

# **FACE**

PUNTO GENERAL DE ENTRADA DE FACTURAS ELECTRÓNICAS DE LA ADMINISTRACIÓN GENERAL DEL ESTADO

# **FAQs**

*Manual* **Usuario – Personal de Gestión - FAQs** *Versión* **1.2.2** *Fecha de revisión* **11/04/2014** *Realizado por*  **Equipo de FACE**

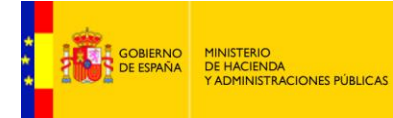

### **ÍNDICE**

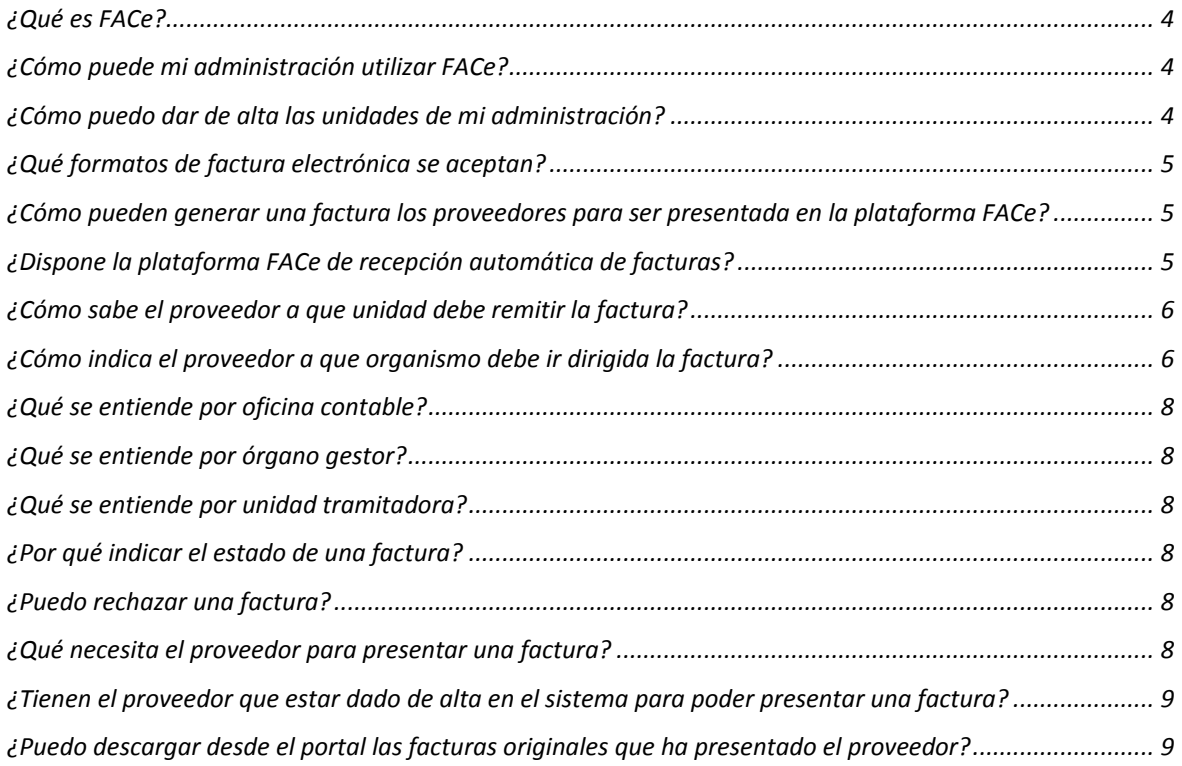

### **TABLA DE ILUSTRACIONES**

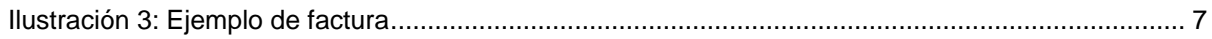

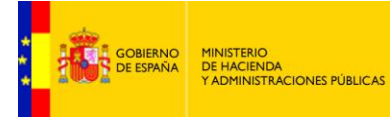

SECRETARÍA DE ESTADO<br>DE ADMINISTRACIONES PÚBLICAS

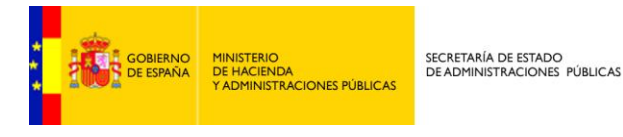

#### <span id="page-3-0"></span>**¿Qué es FACe?**

FACe es el Punto General de Entrada de Facturas de la Administración General del Estado, de acuerdo a la Ley 25/2013 de impulso de la factura electrónica y creación del registro contable de facturas en el Sector Público.

Permite la remisión de facturas en formato electrónico a aquellos organismos de las administraciones que estén dados de alta en el sistema.

#### <span id="page-3-1"></span>**¿Cómo puede mi administración utilizar FACe?**

Si usted no pertenece a la Administración General del Estado, deberá firmar un acuerdo de adhesión a la utilización del sistema. Para más información contacte con nosotros a través de: [https://ssweb.seap.minhap.es/ayuda/consulta/FACE.](https://ssweb.seap.minhap.es/ayuda/consulta/FACE)

En cualquier caso mientras solicita la adhesión de su administración a FACe puede ir dando de alta sus unidades en el sistema.

#### <span id="page-3-2"></span>**¿Cómo puedo dar de alta las unidades de mi administración?**

Tanto si desea dar de alta su administración en el entorno real como en el entorno de pruebas que FACe proporciona, debe primero revisar si las unidades que van a ser consideradas como oficinas contables, órganos gestores y unidades tramitadoras de su administración dentro de FACe están dadas de alta en el sistema "Directorio Común de Unidades Orgánicas y Oficinas [DIR3"](http://administracionelectronica.gob.es/?_nfpb=true&_pageLabel=PAE_PG_CTT_General&langPae=es&iniciativa=238) - Artículo 9 del Esquema Nacional de Interoperabilidad (Real Decreto 4/2010)".

Periódicamente DIR3 publica un listado con las unidades dadas de alta en el sistema DIR3. Ahí podrá comprobar si sus unidades están dadas de alta ya en el directorio DIR3, si no lo están debe ponerse en contacto con el equipo de soporte de dir3 para poder dar de alta sus unidades. Puede encontrar tanto el listado como el contacto de soporte en la página de DIR3 en el Centro de Transferencia y Tecnología [https://administracionelectronica.gob.es/ctt/dir3.](https://administracionelectronica.gob.es/ctt/dir3)

Una vez obtenida la unidad o unidades que desea dar de alta en el sistema deberá contactar con el equipo de soporte de FACe<https://ssweb.seap.minhap.es/ayuda/consulta/FACE> que le ayudará a dar de alta su administración en FACe.

Deberá proporcionarles al menos:

- Unidad o unidades a dar de alta y el rol de cada una de ellas
- Usuario o usuarios para cada una de las unidades (nombre, apellidos, NIF, correo electrónico)
- Relación o relaciones tipo: oficina contable órgano gestor unidad tramitadora que desea dar de alta en el sistema

Además si va hacer uso de la interfaz de servicios web que FACe pone a disposición de las administraciones públicas para conectar sus sistemas contables directamente con FACe será necesario aportar:

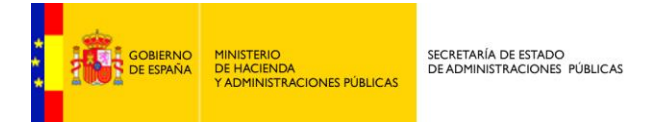

- Nombre de la administración
- Parte pública (PEM) del certificado electrónico que usará para firmar los mensajes de servicios web en su comunicación con FACe, deberá remitir tanto la parte pública del certificado para el entorno de pruebas como del certificado de producción.

Una vez dado de alta, se le remitirán las urls del entorno de pruebas para que realice las pruebas correspondientes antes de utilizar el entorno real.

#### **¿Cómo puedo gestionar las unidades de mi organismo?**

Si su organismo dispone de un sistema automatizado de registro contable de facturas conectado vía web services con FACe, debe ser su sistema el que a través de dichos servicios web gestione el alta y modificación de dichas unidades.

Si por el contrario va a utilizar para la recepción de las facturas el portal de gestión de facturas que FACe proporciona deberá primero solicitar que se den de alta las nuevas unidades con código DIR en el portal de acceso correspondiente a su nivel de administración:

Nivel AGE:<https://portalage.seap.minhap.es/>(Solo accesible desde red SARA) Nivel CCAA:<https://ssweb.seap.minhap.es/portalCCAA/> Nivel EELL:<https://ssweb.seap.minhap.es/portalEELL/>

Seguidamente, una vez asociado su usuario del portal de acceso a las nuevas unidades, dentro del portal de gestión interna de FACe deberá hacer uso de la gestión del directorio para asociar el/los nuevo/s rol/es a su unidad y asociar esta unidad posteriormente a una relación.

Encontrará más información en el manual del portal de gestión <http://administracionelectronica.gob.es/PAe/FACE/manualorganismos> en la sección de **acceso al sistema** y en la sección de **gestión del directorio**.

#### <span id="page-4-0"></span>**¿Qué formatos de factura electrónica se aceptan?**

El formato admitido por la plataforma es FACTURAE en su versiones 3.2 y 3.2.1, más información sobre dicho formato en [www.facturae.es](http://www.facturae.es/)

#### <span id="page-4-1"></span>**¿Cómo pueden generar una factura los proveedores para ser presentada en la plataforma FACe?**

Si no disponen del software necesario, puede utilizar el sistema que el MINETUR pone a su disposición para generación de facturas en formato FACTURAE 3.2 y FACTURAE 3.2.1 en el portal [www.facturae.es](http://www.facturae.es/)

[Descarga software](http://www.facturae.es/es-ES/Descargas/DescargaAplicaciones/Paginas/aplicaciones.aspx)

#### <span id="page-4-2"></span>**¿Dispone la plataforma FACe de recepción automática de facturas?**

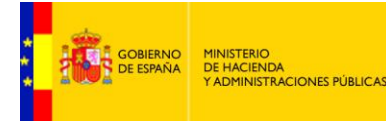

FACe pone a disposición de los proveedores y de los organismos internos interfaces de web services para el envío/recepción y consulta/actualización de facturas de manera automática. Para más información: http://administracionelectronica.gob.es/es/ctt/face

#### <span id="page-5-0"></span>**¿Cómo sabe el proveedor a que unidad debe remitir la factura?**

El proveedor siempre debe indicar dentro de la factura el órgano gestor, la unidad tramitadora y la oficina contable destinatarias de su organismo destinatarios. Usted como administración debe informarle a que unidades debe remitir la factura (órgano gestor – unidad tramitadora – oficina contable), en cualquier caso los proveedores en el portal [www.face.gob.es](http://www.face.gob.es/) disponen de un directorio donde pueden buscar las unidades de su organismo y obtener el código DIR que deben indicar dentro de la factura.

#### <span id="page-5-1"></span>**¿Cómo indica el proveedor a que organismo debe ir dirigida la factura?**

El sistema acepta la recepción de facturas dirigidas a distintos organismos, para ello se hace necesario indicar a que organismo debe ir dirigida la factura. Dicha indicación debe ir recogida dentro de la factura que se remite. Toda factura debe ir dirigida a una **oficina contable**, a un **órgano gestor** y a una **unidad tramitadora**.

Dentro del documento de factura electrónica (.xsig) es obligatorio, para la correcta remisión de la factura al órgano destinatario final, informar del órgano gestor, la unidad tramitadora y la oficina contable destinatarios.

Las unidades deberán ir codificadas bajo la etiqueta de centros administrativos del "<BuyerParty>" de la factura.

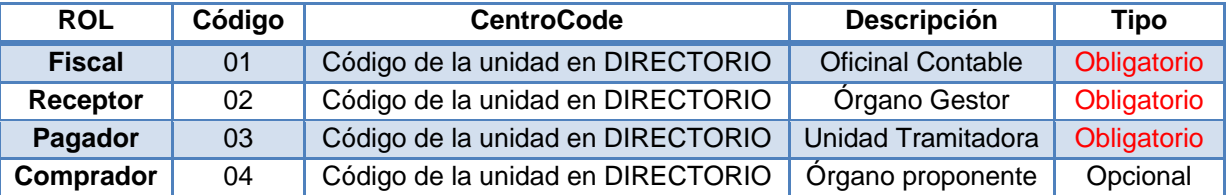

#### <AdministrativeCentres>

El código del centro <CentreCode> será el código de dicha unidad en el sistema "Directorio Común de Unidades Orgánicas y Oficinas **DIR3**" - Artículo 9 del Esquema Nacional de Interoperabilidad (Real Decreto 4/2010)". El proveedor podrá consultar las relaciones entre las unidades habilitadas en el portal y sus códigos a través del directorio presente en la plataforma FACe. Su consulta está disponible desde el portal del proveedor en la sección *"Consulte el directorio de unidades"*.

Ejemplo de unidades dentro de una factura en formato facturae 3.2/3.2.1.

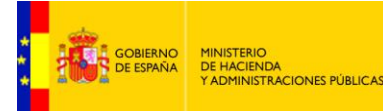

<span id="page-6-0"></span>-<AdministrativeCentres> -<AdministrativeCentre> <CentreCode>E00000012</CentreCode> <RoleTypeCode>01</RoleTypeCode> -<AddressInSpain> <Address>Paseo de la Castellana</Address> <PostCode>20871</PostCode> <Town>Madrid</Town> <Province>Madrid</Province> <CountryCode>ESP</CountryCode> </AddressInSpain> <CentreDescription>Oficina Contable</CentreDescription> </AdministrativeCentre> -<AdministrativeCentre> <CentreCode>E00000034</CentreCode> <RoleTypeCode>02</RoleTypeCode> -<AddressInSpain> <Address>Paseo de la Castellana</Address> <PostCode>28071</PostCode> <Town>Madrid</Town> <Province>Madrid</Province> <CountryCode>ESP</CountryCode> </AddressInSpain> <CentreDescription>Órgano Gestor</CentreDescription> </AdministrativeCentre> -<AdministrativeCentre> <CentreCode>E000000033</CentreCode> <RoleTypeCode>03</RoleTypeCode> -<AddressInSpain> <Address>Paseo de la Castellana</Address> <PostCode>20871</PostCode> <Town>Madrid</Town> <Province>Madrid</Province> <CountryCode>ESP</CountryCode> </AddressInSpain> <CentreDescription>Unidad Tramitadora</CentreDescription> </AdministrativeCentre> -<AdministrativeCentre> <CentreCode>E00000023</CentreCode> <RoleTypeCode>04</RoleTypeCode> -<AddressInSpain> <Address>Paseo de la Castellana</Address> <PostCode>20871</PostCode> <Town>Madrid</Town> <Province>Madrid</Province> <CountryCode>ESP</CountryCode> </AddressInSpain> <CentreDescription>Subdirección de compras</CentreDescription> </AdministrativeCentre> </AdministrativeCentres> Ilustración 1: Ejemplo de factura

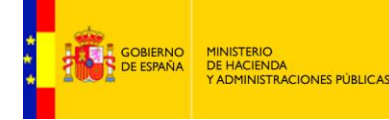

SECRETARÍA DE ESTADO<br>DE ADMINISTRACIONES PÚBLICAS

### <span id="page-7-0"></span>**¿Qué se entiende por oficina contable?**

La unidad o unidades que tienen atribuida la función de contabilidad en el organismo y que también son competentes para la gestión del registro contable de facturas.

#### <span id="page-7-1"></span>**¿Qué se entiende por órgano gestor?**

Centro directivo, delegación, subdelegación territorial u organismo de la Administración General del Estado, Comunidad Autónoma o Entidad Local a que corresponda la competencia sobre la aprobación del expediente de gasto.

#### <span id="page-7-2"></span>**¿Qué se entiende por unidad tramitadora?**

Órgano administrativo al que corresponda la tramitación de los expedientes, sin perjuicio de a quien competa su aprobación.

#### <span id="page-7-3"></span>**¿Por qué indicar el estado de una factura?**

Para que el proveedor conozca en cualquier momento en qué estado de tramitación se encuentra su factura.

Usted podrá actualizar el estado de las facturas remitidas a las unidades a las que usted tiene acceso.

#### <span id="page-7-4"></span>**¿Puedo rechazar una factura?**

Si, puede rechazar una factura recibida en el sistema en cualquier momento. Deberá motivar el rechazo.

#### <span id="page-7-5"></span>**¿Qué necesita el proveedor para presentar una factura?**

Si lo hace a través del portal [www.face.gob.es](http://www.face.gob.es/) simplemente debe disponer de un certificado electrónico de los aceptados por la plataforma @firma. No requiriéndose para este caso el alta en el sistema para la presentación de facturas.

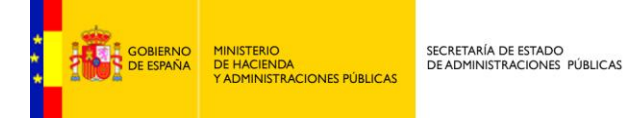

Si el proveedor desea integrar su sistemas económicos con FACe mediante servicios web para la deberá realizar los desarrollos correspondientes para dicha integración. La documentación para la integración está disponible en<http://administracionelectronica.gob.es/es/ctt/face> donde encontrará la especificación de los web services que le ayudará a la integración. Para cualquier consulta sobre la integración y pruebas como proveedor puede ponerse en contacto con nosotros a través de: [soporteface@red.es](mailto:soporteface@red.es)

#### <span id="page-8-0"></span>**¿Tienen el proveedor que estar dado de alta en el sistema para poder presentar una factura?**

Si lo hace a través del portal [www.face.gob.es](http://www.face.gob.es/) simplemente debe disponer de un certificado electrónico de los aceptados por la plataforma @firma. No requiriéndose para este caso el alta en el sistema para la presentación de facturas.

Si desea integrar sus sistemas con FACe para remitir automáticamente facturas deberá ponerse en contacto con nosotros para realizar la integración a través de: [soporteface@red.es](mailto:soporteface@red.es)

#### <span id="page-8-1"></span>**¿Puedo descargar desde el portal las facturas originales que ha presentado el proveedor?**

Si su organismo dispone de un sistema automatizado de registro contable de facturas conectado a FACe, la plataforma remitirá las facturas a su sistema de registro contable de facturas, no permitiendo descargarlas a través del portal de gestión de facturas interno.

Sin embargo, si su organismo no dispone de dicho sistema automatizado y utiliza el portal de gestión de facturas interno, el sistema permite el acceso a los usuarios, mediante certificado electrónico, a los buzones asociados a sus unidades donde pueden consultar las facturas recibidas. El sistema permite la descarga de las facturas originales (extensión .xsig) en formato facturae 3.2, documentos anexos y la descarga de un resumen de la factura en formato PDF donde se incluye la factura completa dentro de una zona de códigos PDF 417.